## **4 Modifica delle unità di misura di velocità e chilometraggio:** Strumentazione *(Segue)*

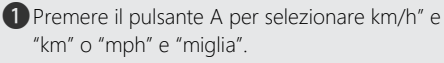

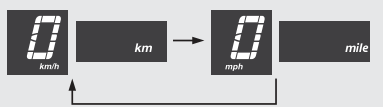

**2** Premere il pulsante B. Una volta completata l'impostazione delle unità di misura di velocità e chilometraggio il display passa alla modifica delle unità di misura del chilometraggio.

## **5 Modifica delle unità di misura del chilometraggio:**

aPremere il pulsante per selezionare "L/100km"  $o$  "km/l"

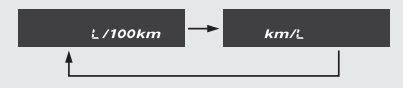

Se vengono selezionati "mph" per la velocità e "miglia" per il chilometraggio, l'unità di misura del chilometraggio è "miglia/L" o "miglia/gal".

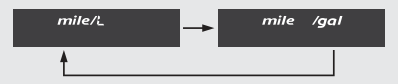

bPremere il pulsante B. L'unità di misura del consumo chilometrico è impostata e la visualizzazione passa all'impostazione del contachilometri alla rovescia.